Artículo [Henrique Dias](https://es.community.intersystems.com/user/henrique-dias-2) · 5 mayo, 2022 Lectura de 2 min

[Open Exchange](https://openexchange.intersystems.com/package/iris-fhir-portal)

## **Cómo obtener información de FHIR usando SQL**

¡Hola desarrolladores!

En mis artículos anteriores, una de las cosas más interesantes de FHIR que mencioné es el amplio rango de posibilidades que tenemos y no solo para crear algo, sino las maneras de conseguir este objetivo.

En mis artículos estoy compartiendo mi experiencia trabajando con FHIR. Solo usaba los Recursos FHIR aportados por la API. Recuperando y actualizando los Recursos FHIR en el servidor FHIR usando javascript con la ayuda de fhir.js

[https://es.community.intersystems.com/post/mi-experiencia-trabajando](https://es.community.intersystems.com/post/mi-experiencia-trabajando-con-fhir)[con-fhir](https://es.community.intersystems.com/post/mi-experiencia-trabajando-con-fhir)

[https://es.community.intersystems.com/como-actualizar-el-recurso](https://es.community.intersystems.com/post/c%C3%B3mo-actualizar-el-recurso-paciente-usando-fhirjs)[paciente-usando-fhirjs](https://es.community.intersystems.com/post/c%C3%B3mo-actualizar-el-recurso-paciente-usando-fhirjs)

Ahora estoy lanzando una nueva versión de mi app, esta vez usando un enfoque diferente.

Una de las cosas que imaginé era cuando realizas los mismos tests de laboratorio a lo largo del tiempo; la mejor forma de comparar los resultados es a través de gráficos!

Los gráficos ofrecen una mejor perspectiva de tu evolución en el tiempo.

Pensando en ello, os presento el módulo de gráficos para los resultados de laboratorio!

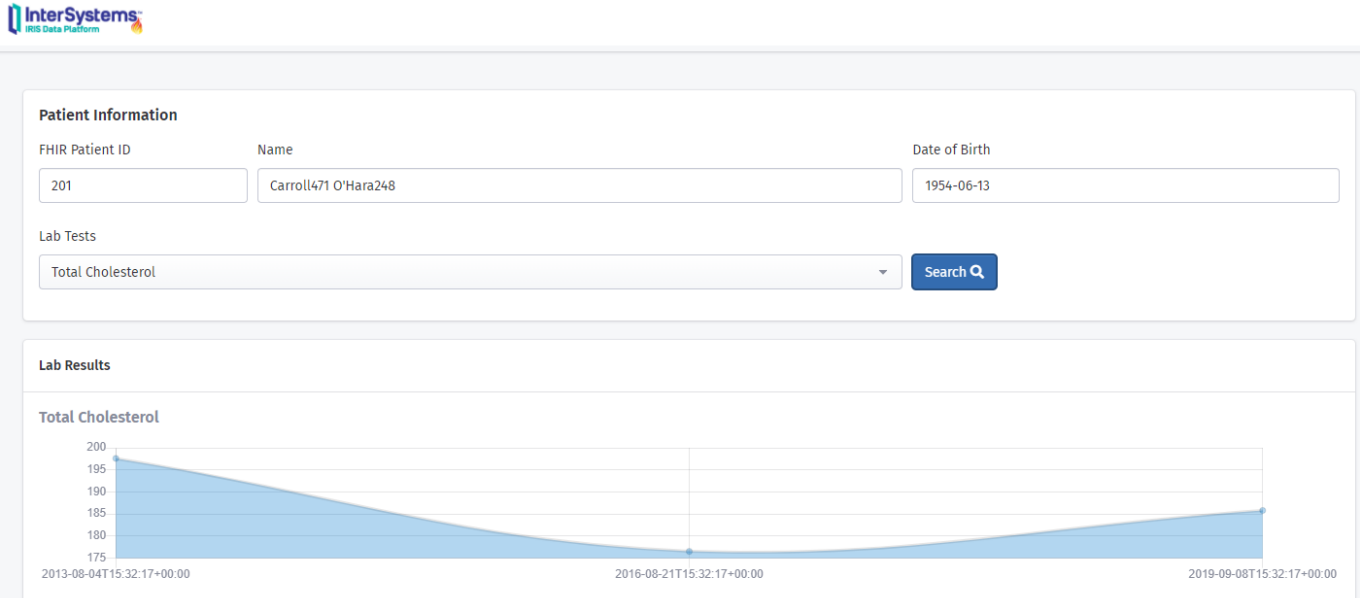

Toda la información ofrecida en esta página fue recuperada, usando SQL Schema de FHIR Resources.

Usando **HSFHIRI0001R.Rsrc** y **HSFHIRI0001S.Patient**, obtuve toda la información que necesito para crear esta página.

Eso es lo que más me gusta, la libertad de elegir!

Aquí puedes probar el nuevo gráfico para resultados de laboratorio: [http://iris-fhir-](http://iris-fhir-portal.eastus.cloudapp.azure.com:32783/csp/user/fhirUI/patientlist.html)

[portal.eastus.cloudapp.azure.com:32783/csp/user/fhirUI/patientlist.html](http://iris-fhir-portal.eastus.cloudapp.azure.com:32783/csp/user/fhirUI/patientlist.html)

**URL de**

**fuente:**[https://es.community.intersystems.com/post/c%C3%B3mo-obtener-informaci%C3%B3n-de-fhir-usando-sql](https://es.community.intersystems.com/https://es.community.intersystems.com/post/c%C3%B3mo-obtener-informaci%C3%B3n-de-fhir-usando-sql)

[<sup>#</sup>Concurso](https://es.community.intersystems.com/tags/contest) [#FHIR](https://es.community.intersystems.com/tags/fhir) [#SQL](https://es.community.intersystems.com/tags/sql) [#InterSystems IRIS for Health](https://es.community.intersystems.com/tags/intersystems-iris-health) [Ir a la aplicación en InterSystems Open Exchange](https://openexchange.intersystems.com/package/iris-fhir-portal)